# **Leitfaden für barrierearme Inhalte**

Für eine diverse Studierendenschaft

## <span id="page-0-0"></span>Inhalt

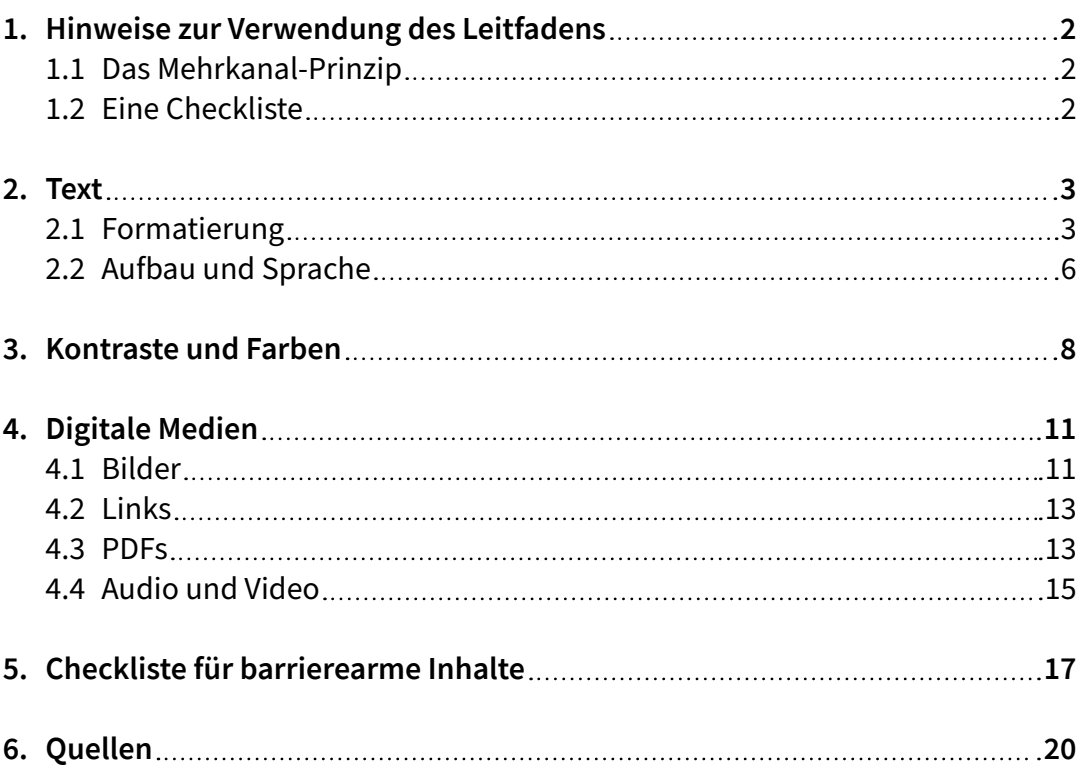

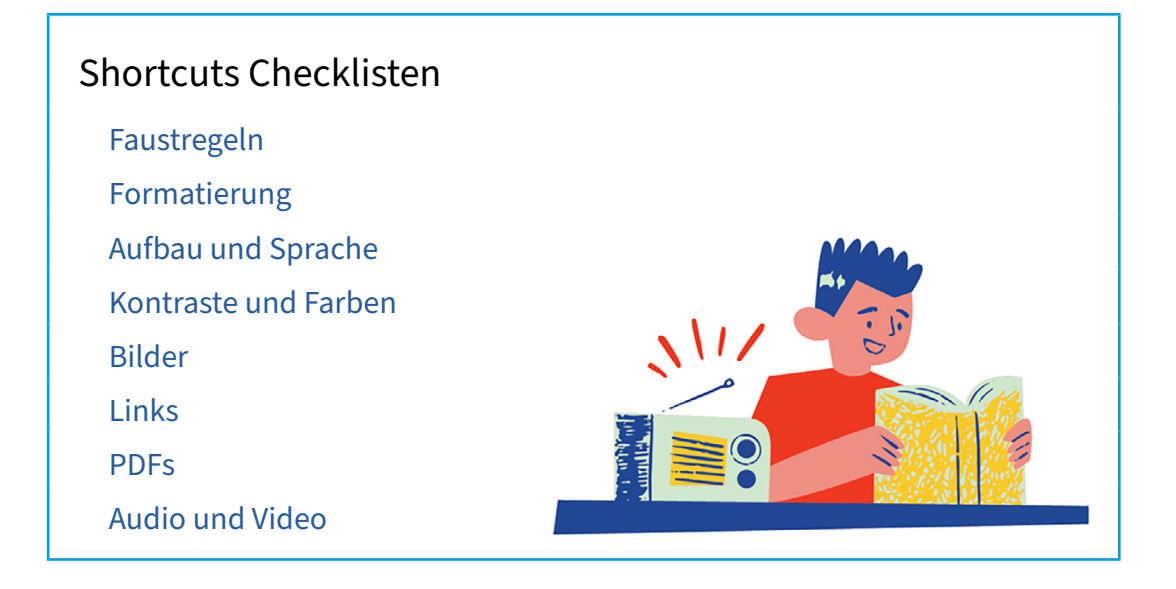

## <span id="page-1-1"></span>1. Hinweise zur Verwendung des Leitfadens

Lies diese Anleitung als eine **Zusammenfassung** mit den wichtigsten Punkten, die du bei der Erstellung von barrierearmen Inhalten beachten solltest. Auf der letzten Seite findest du die Quellen, die wir zur Erstellung dieser Anleitung genutzt haben.

Wenn du weiterführende Informationen benötigst, nutze die hinterlegten Quellen. Falls du technische Fragen hast, nutze die entsprechenden Webseiten zu der jeweiligen Software, die du verwendest. Da Softwares regelmäßig erneuert werden, wirst du auf den entsprechenden Webseiten die aktuellsten Anleitungen finden.

## 1.1 Das Mehrkanal-Prinzip

Für die Erstellung barrierearmer Inhalte gelten als Faustregeln:

<span id="page-1-0"></span>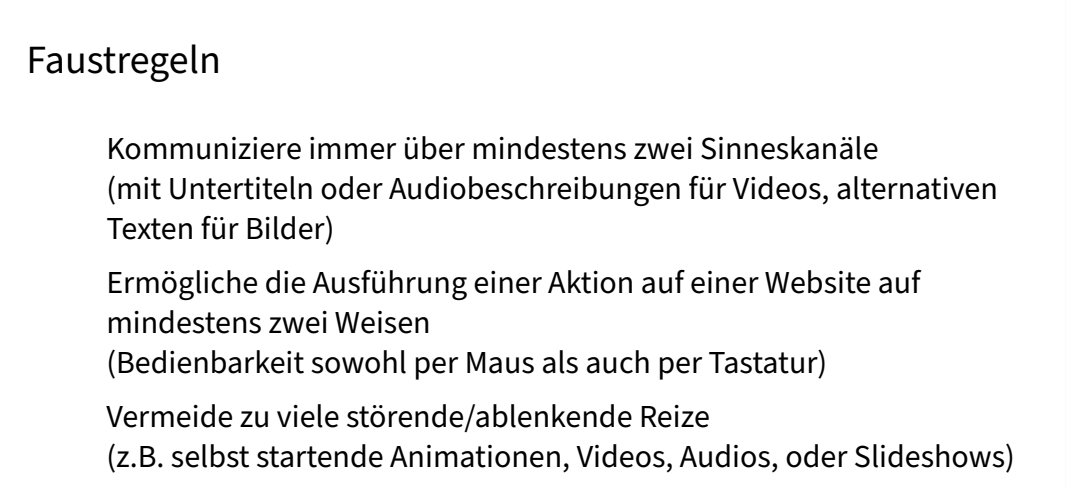

#### **Hier geht es zurück zur [Übersicht](#page-0-0)**.

## 1.2 Eine Checkliste

Die folgende Checkliste ist eine gekürzte und angepasste Fassung der "20 DiNa-Tipps: Digitale Teilhabe – aber sicher!" des *Deutschland sicher im Netz e.V.*

Nutze diese Liste im Vorfeld, um festzustellen, welche Aspekte der Barrierefreiheit du für dein Vorhaben genauer überprüfen musst:

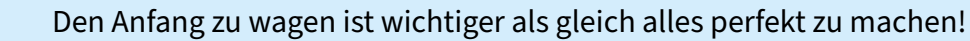

- Erfrage die Bedarfe der Zielgruppe im Vorfeld!
- $\Box$  Formuliere deine Anliegen so knapp wie möglich und so konkret wie nötig!
- $\Box$  Bilde die Vielfalt der Gesellschaft in visuellen Inhalten ab!

Education und Mentorir **Pear Zentr** 

<span id="page-2-0"></span>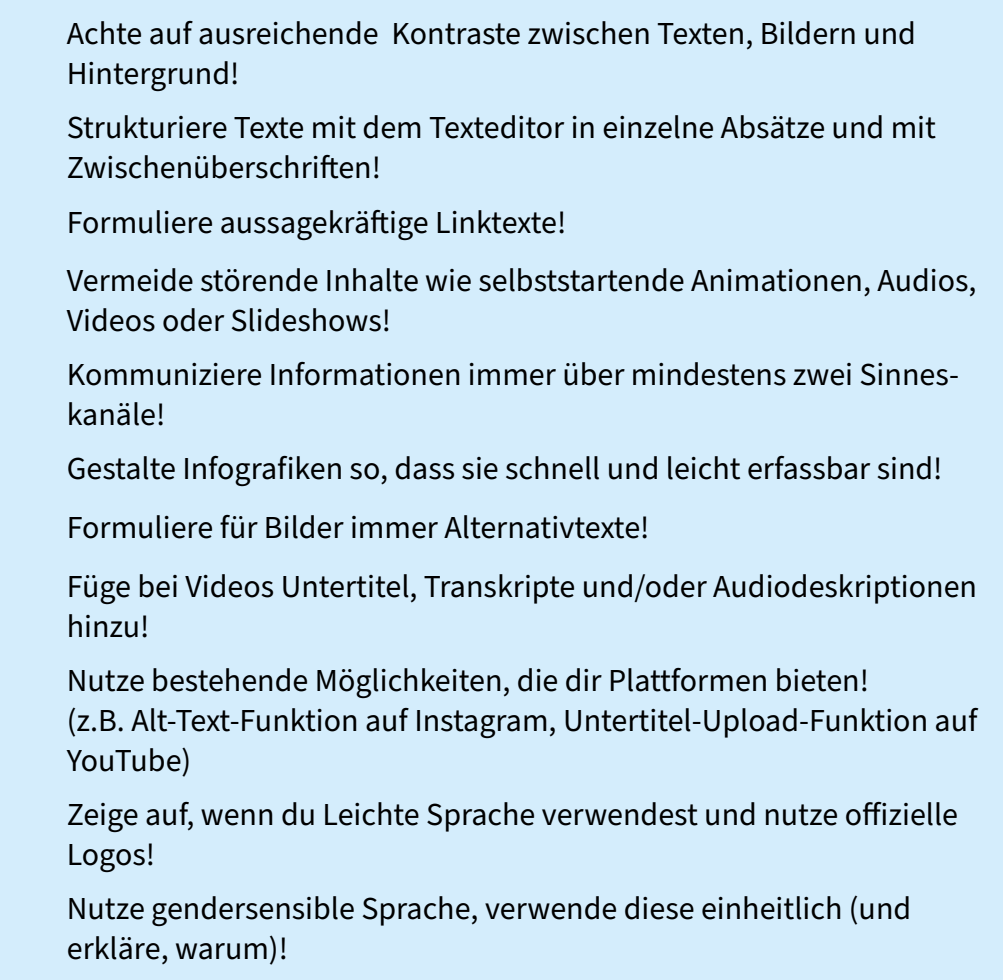

## 2. Text

## 2.1 Formatierung

## Schriftart und Schriftschnitt

Benutze als **Schriftart** für Lesetexte die Source Sans Pro im **Schriftschnitt**  Regular. Ersetze auch in den Power-Point-Vorlagen der HTWK die verwendete Schrift Arial durch die Source Sans Pro.

## Schriftgröße und Zeilenabstand

Wenn du eine **Schriftgröße** wählst, achte darauf, wofür der Text verwendet und in welchem Abstand er gelesen wird.

Annäherungswerte für die passende Schriftgröße kannst du mit folgendem Schriftgrößenrechner ermitteln:

<https://www.leserlich.info/werkzeuge/schriftgroessenrechner/index.php>

Der **Zeilenabstand** sollte mindestens 120 % der Schriftgröße betragen. Bei längeren Zeilen kannst du den Zeilenabstand etwas größer wählen, bei kürzeren Zeilen etwas geringer.

Benutze auch bei Darstellungen auf Bildschirmen einen etwas größeren Zeilenabstand. Ausnahme ist das Smartphone, weil hier die Zeilen kurz ausfallen.

In der folgenden Tabelle findest du Empfehlungen zu Schriftgröße und Zeilenabstand der Source Sans Pro in Lesetexten für verschiedene Medien:

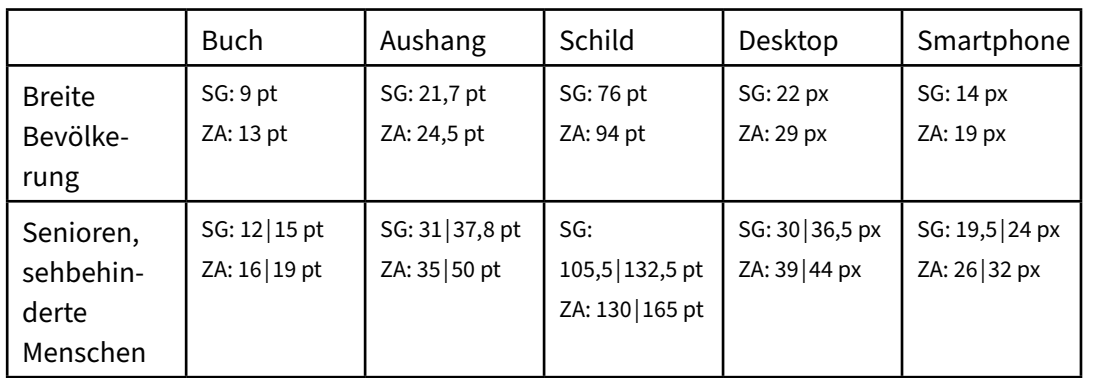

*SG = Schriftgröße/Schriftgrad ZA = Zeilenabstand bei Beeinträchtigung | bei starker Beeinträchtigung*

## Textanordnung und Zeilenlänge

Für eine gute Lesbarkeit sollte die **Textanordnung** in Leserichtung und waagerecht eingerichtet sein. Bei kurzen Zeilenlängen und im Web solltest du einen linksbündigen Flattersatz nutzen. Vermeide außerdem Worttrennungen. Wenn das nicht geht, ist es wichtig, auf bedeutungserhaltende Trennungen zu achten (zum Beispiel nicht Textan-ordnung, sondern Text-anordnung).

Die **Zeilenlänge** sollte mindestens 35 Zeichen inklusive Leerzeichen betragen. Überschriften sind davon ausgenommen. Je nach Textart sollten auch bestimmte Höchstwerte nicht überschritten werden:

- » Lesetext: maximal 80 Zeichen pro Zeile (inkl. Leerzeichen)
- » Konsultationstext: maximal 60 Zeichen pro Zeile (inkl. Leerzeichen)
- » Signalisationstext: maximal 50 Zeichen pro Zeile (inkl. Leerzeichen)

## Textarten

**Lesetext:** Fortlaufender Text in Büchern, Zeitschriften, Korrespondenzen etc.

**Konsultationstext:** Ergänzungen in Marginalien, Fußnoten, Bildunterschriften etc.

**Signalisationstext:** Orientierung im öffentlichen Raum (z.B. Wegweiser, Lagepläne…), hohe Anforderungen an Leserlichkeit

**Schautext:** Überschriften und Hervorhebungen zur Gestaltung und Gliederung von Texten (keine gesonderten Vorgaben, außer eine größere Schriftgröße)

## Ränder und Abstände

Die **Seitenränder** sollten mindestens 10 mm betragen. Zu Bildern oder anderen Textspalten sollten mindestens 6 mm Abstand eingehalten werden.

Bei mehreren Textspalten im Flattersatz kann es hilfreich sein, eine Trennlinie dazwischen zu setzen. **Tabellen- und Trennlinien** sollten mindestens die Stärke von 1 pt/2 px aufweisen.

Für das **Web** gibt es keine konkreten Maßangaben für Ränder und Abstände, weil die Bildschirmgrößen variieren. Auch hier sollte allerdings auf deutliche Abstände geachtet werden.

## Schreibweise

Mische in deinen Texten Groß- und Kleinschreibung. Wenn du deine Texte nur in Großbuchstaben setzt, wird das Lesen der Texte erschwert.

## Hervorhebungen

Generell sollten Hervorhebungen nur sparsam eingesetzt werden. Der Begriff "sparsam" unterliegt deiner eigenen Bewertung und dem Anliegen deiner Zielgruppe.

Für **Hervorhebungen** kannst du die Source Sans Pro Italic, die Source Sans Pro Semibold und die Source Sans Pro Bold benutzen. Bei farbigen Hervorhebungen ist ein ausreichender Kontrast wichtig.

Unterstreichungen als Hervorhebung sollten außschließlich für **Links** genutzt werden. Hierbei solltest du auf einen ausreichenden Abstand zur Grundlinie achten.

- Link kein ausreichender Abstand zur Grundlinie
- Link ausreichender Abstand zur Grundlinie

## Schriftweite und Zeichenabstand

Nutze die Voreinstellungen des gewählten Schriftfonts bezüglich der Schriftweite und der Zeichenabstände.

Allerdings sollte der **Zeichenabstand** bei hellem Text auf dunklem Hintergrund um etwa 2 % erhöht werden.

<span id="page-4-0"></span>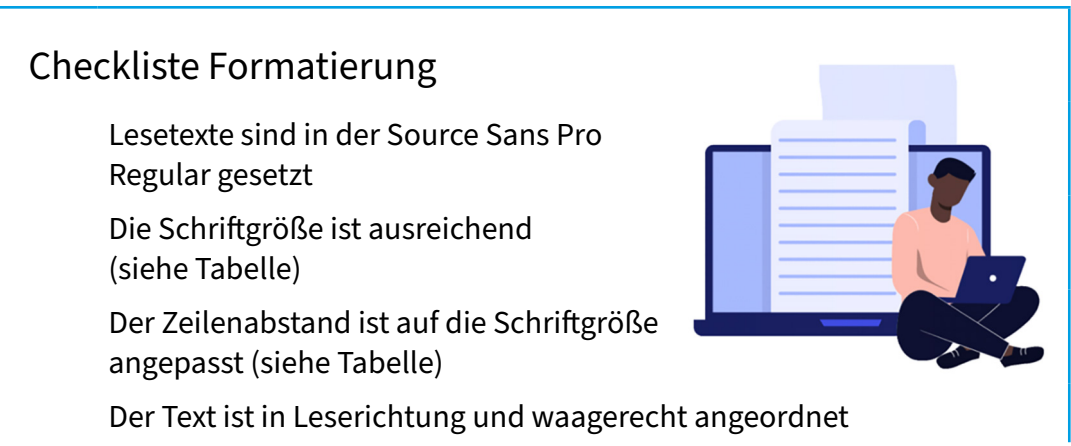

<span id="page-5-0"></span>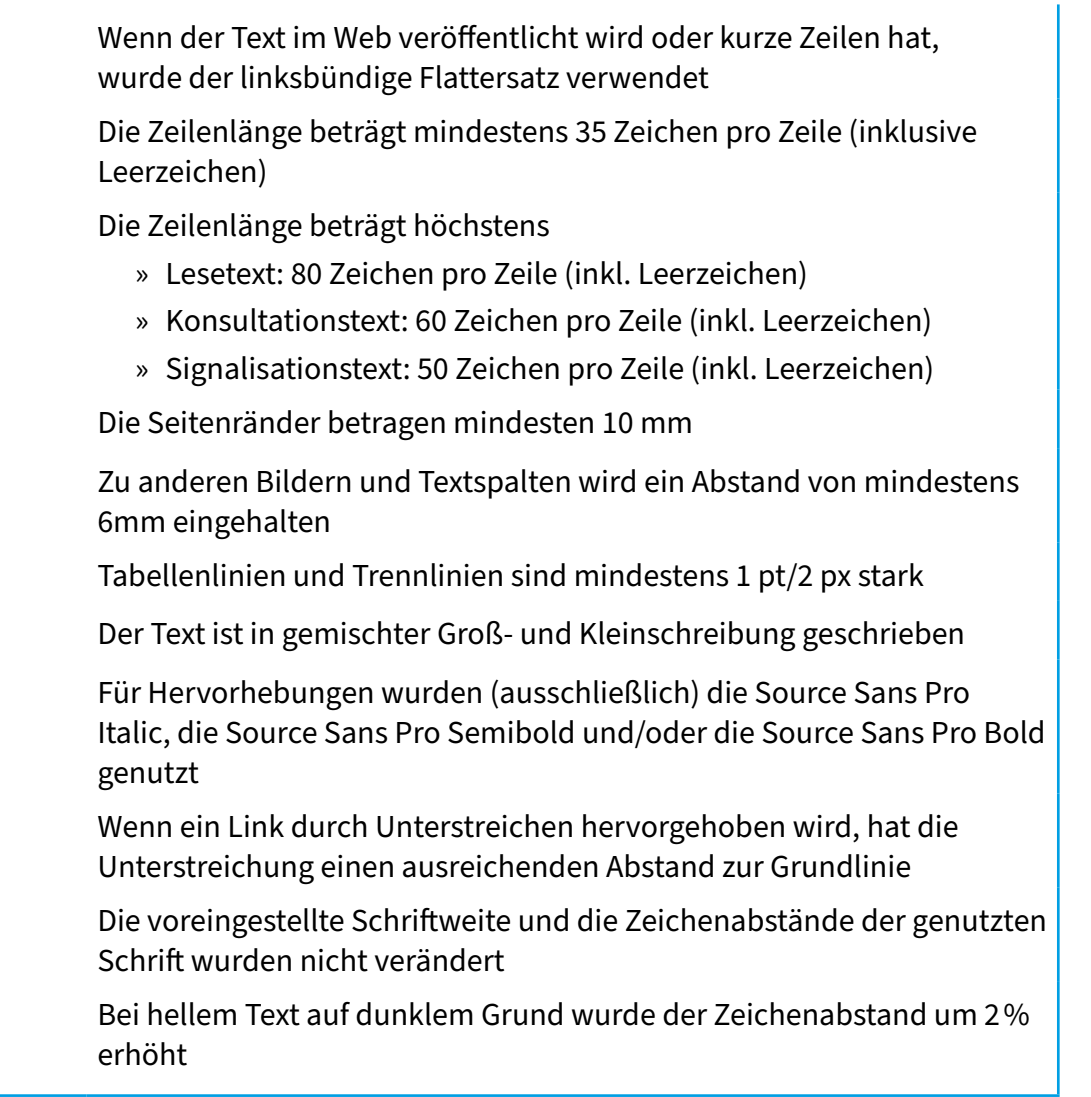

#### **Hier geht es zurück zur [Übersicht](#page-0-0)**.

## 2.2 Aufbau und Sprache

## Einfache und konkrete Formulierungen

Wenn du Texte schreibst, ist es wichtig, dass du dich auf deine Zielgruppe konzentrierst. Damit deine Botschaft klar und verständlich ist, gibt es ein paar Tipps, die du befolgen solltest:

Versuche **kurze und einfache Sätze** zu verwenden. Lange und komplexe Sätze können verwirren und dazu führen, dass Personen den Faden verlieren. Verwende also gegebenenfalls kurze Wörter und Sätze, die jeder leicht verstehen kann.

Um deinen Text übersichtlicher zu gestalten, solltest du ihn in **Absätze** gliedern. Jeder Absatz sollte einen Gedanken enthalten und auf den vorherigen aufbauen. Wenn du Überschriften und Aufzählungen verwendest, hilft das den Inhalt besser zu erfassen.

Denke immer daran, wer deine **Zielgruppe** ist. Je nachdem, an wen du schreibst, solltest du deinen Schreibstil und dein Vokabular anpassen.

Education und Mentorir **Pear Zentrum** 

Um deine Botschaft anschaulich zu gestalten, solltest du Beispiele, Bilder oder Vergleiche verwenden. Vermeide dabei jedoch zu viele Metaphern oder bildliche Sprache, die verwirrend sein können.

Vermeide möglichst **Abkürzungen und Sonderzeichen** in deinem Text. Wenn du **Fremdwörter** verwendest, prüfe, ob eine Erklärung dieser für die Teilnehmenden/Lesenden hilfreich sein könnte.

Wenn du von deiner Zielgruppe eine bestimmte Reaktion erwartest, solltest du **klare Anweisungen** geben.

- » Beispielsweise statt zu sagen: "Bitte gib uns Bescheid",
- » solltest du sagen: "Bitte sag uns bis zum 11. August Bescheid, ob du am Treffen teilnimmst. Du kannst uns entweder per E-Mail oder Telefon kontaktieren. Hier sind die Kontaktinformationen: …"

Verwende immer vollständige Namen und vermeide die Verwendung von "Frau" oder "Herr", um keine Menschen auszuschließen. Mehr dazu findest du unter der Zwischenüberschrift *Gendern*. Wenn du den Namen mehrmals verwenden musst, reicht es aus, nur den Nachnamen zu verwenden.

## Gendern

Es ist wichtig, in Texten alle Menschen einzuschließen. Es gibt viele Arten, dies zu tun, aber leider stehen fast alle Möglichkeiten des Genderns aufgrund von **Satz- und Sonderzeichen** im Konflikt mit einem leicht lesbaren Text. Beispielsweise wird der Doppelpunkt (wie in "Teilnehmer:innen") von Vorleseprogrammen mit einer Pause, ähnlich wie bei einem Satzende, interpretiert. Außerdem können stark sehbehinderte Menschen einen Doppelpunkt schlecht oder gar nicht erkennen.

Daher empfiehlt es sich, wenn möglich, die **neutrale Form** zu verwenden:

- » "Liebe Teilnehmende" (statt Teilnehmer und Teilnehmerinnen, oder Teilnehmer:innen)
- » "Liebes Team" (statt Mitarbeiter und Mitarbeiterinnen, oder Mitarbeiter:innen)

Falls das im Fall von **Personenbezeichnungen** nicht geht, solltest du Ausschreibungen verwenden. Bedenke jedoch, dass eine solche Ausschreibung nicht alle Geschlechter inkludiert:

» "Mitarbeiterinnen und Mitarbeiter" (statt Mitarbeiter\*innen)

Bleibe einheitlich in der Formulierung. Wenn du eine bestimmte Formulierung gewählt hast, solltest du sie im ganzen Text verwenden.

Manchmal kann es notwendig sein, zu erklären, warum du dich für eine bestimmte Formulierung entschieden hast. Wenn das der Fall ist, solltest du sicherstellen, dass du deutlich machst, dass damit alle Menschen gemeint sind.

<span id="page-7-1"></span><span id="page-7-0"></span>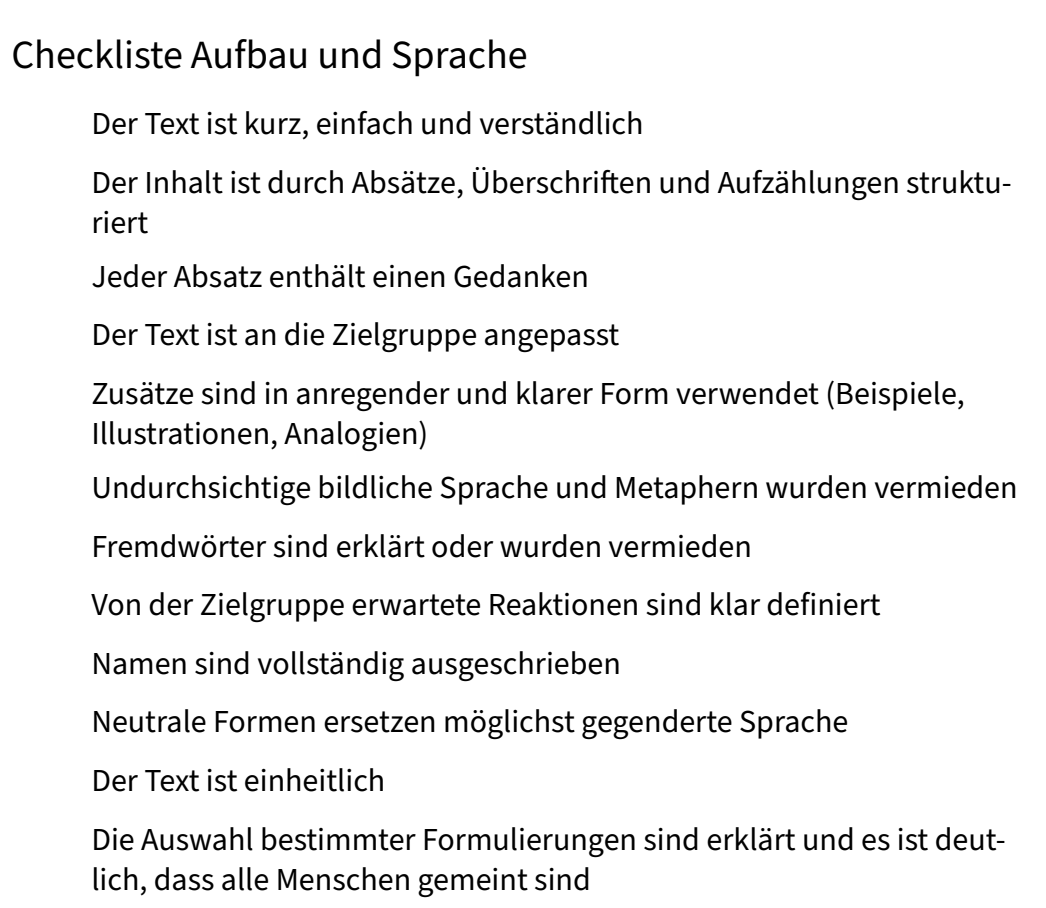

#### **Hier geht es zurück zur [Übersicht](#page-0-0)**.

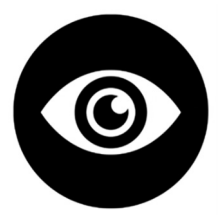

## 3. Kontraste und Farben

Um zu überprüfen, ob genutzte Kontraste das nötige Kontrastverhältnis aufweisen, kannst du beispeilsweise folgenden **Kontrastrechner** nutzen:

<https://www.leserlich.info/werkzeuge/kontrastrechner/index.php>

In den folgenden zwei Matrizen kannst du ablesen, welche der HTWK-Farben (siehe Styleguide) ein ausreichendes Kontrastverhältnis zueinander besitzen. Normaler Text (< 18 pt; < 14 pt bold):

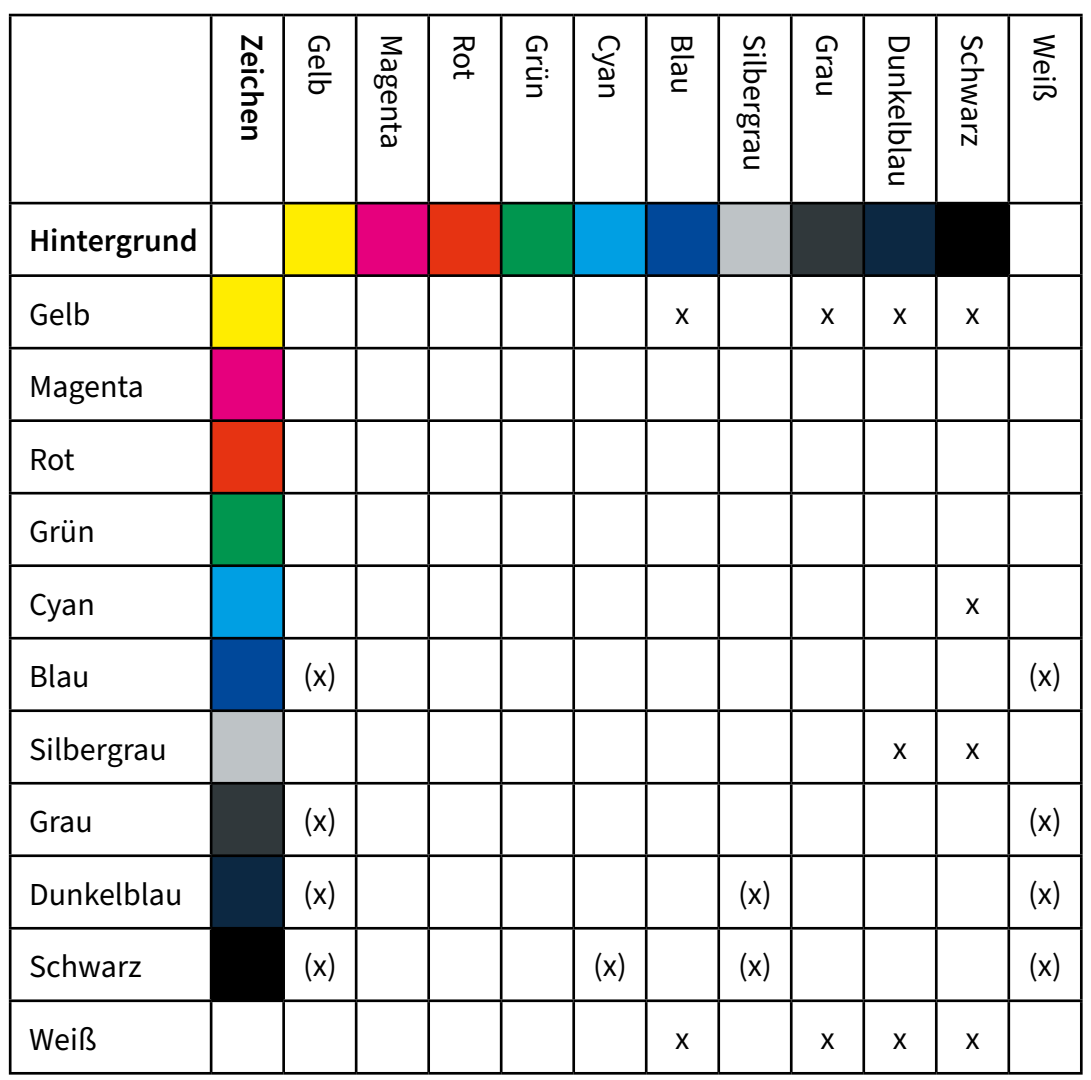

**Pesr Zentrum**<br>Education und Mentoring

*(x): Neben dem Kontrastverhältnis gibt es für die Farbkombination andere Einschränkungen:*

- » *In einem Lesetext lässt sich dunkler Text auf hellem Grund besser lesen als heller Text auf dunklem Grund.*
- » *Kontrast zwischen Komplementärfarben führen zu Flimmereffekten.*
- » *Vermeide Rot-Grün-Kombinationen. Menschen mit Rot-Grün-Blindheit können solche Kombinationen nicht erkennen.*

Großer Text (> 18 pt; > 14 pt bold):

|             | Zeichen | Gelb | Magenta | <b>Rot</b> | Grün | Cyan | Blau         | Silbergrau | Grau         | Dunkelblau | Schwarz            | Weiß |
|-------------|---------|------|---------|------------|------|------|--------------|------------|--------------|------------|--------------------|------|
| Hintergrund |         |      |         |            |      |      |              |            |              |            |                    |      |
| Gelb        |         |      |         |            |      |      | $\mathsf{x}$ |            | $\mathsf{x}$ | X          | X                  |      |
| Magenta     |         |      |         |            |      |      |              |            |              |            | X                  | (x)  |
| Rot         |         |      |         |            |      |      |              |            |              |            | X                  |      |
| Grün        |         |      |         |            |      |      |              |            |              |            | $\pmb{\mathsf{X}}$ |      |
| Cyan        |         |      |         |            |      |      |              |            |              | X          | X                  |      |
| Blau        |         | (x)  |         |            |      |      |              | (x)        |              |            |                    | (x)  |
| Silbergrau  |         |      |         |            |      |      | $\mathsf{x}$ |            | X            | X          | X                  |      |
| Grau        |         | (x)  |         |            |      |      |              | (x)        |              |            |                    | (x)  |
| Dunkelblau  |         | (x)  |         |            |      | (x)  |              | (x)        |              |            |                    | (x)  |
| Schwarz     |         | (x)  | X       | X          | X    | (x)  |              | (x)        |              |            |                    | (x)  |
| Weiß        |         |      | X       |            |      |      | X            |            | X            | X          | X                  |      |

*(x): Neben dem Kontrastverhältnis gibt es für die Farbkombination andere Einschränkungen:*

- » *In einem Lesetext lässt sich dunkler Text auf hellem Grund besser lesen als heller Text auf dunklem Grund.*
- » *Kontrast zwischen Komplementärfarben führen zu Flimmereffekten.*
- » *Vermeide Rot-Grün-Kombinationen. Menschen mit Rot-Grün-Blindheit können solche Kombinationen nicht erkennen.*

Generell solltest du **Farben** sparsam einsetzten und klar voneinander abgrenzen. Zusätzlich zu der Farbe sollte es immer auch ein weiteres Unterscheidungsmerkmal geben. Bilder und Farbverläufe sind als **Texthintergrund** ungeeignet.

<span id="page-10-1"></span><span id="page-10-0"></span>Checkliste Kontraste und Farben Bei Lesetexten wurde dunkler Text auf dunklem Grund verwendet  $\Box$  Es gibt keine Rot-Grün-Kombinationen Es wurden keine Komplementärkontraste genutzt  $\Box$  Es wurden keine Bilder oder Farbverläufe als Texthintergrund genutzt Es wurden die HTWK-Farben genutzt  $\Box$  Die genutzten Farben haben ein ausreichendes Kontrastverhältnis (siehe Matrizen)

## **Hier geht es zurück zur [Übersicht](#page-0-0)**.

## 4. Digitale Medien

## 4.1 Bilder

## Alternativtexte (Alt-Texte)

Bilder innerhalb von Webseiten und digitalen Formaten sollten immer mit Alternativtexten versehen werden, damit sie von Screenreadern erkannt werden. Ein **Alt-Text** sollte aus maximal 80 Zeichen bestehen und korrekte Zeichensetzung enthalten. Vermeide Anführungszeichen. Korrekte Zeichensetzung ist wichtig, da Screenreader Satzzeichen als Indikatoren für Lesepausen verwenden.

Dein Alternativtext sollte alle **Informationen** enthalten, die das Bild oder die Grafik vermittelt. Vermeide dabei anzugeben, dass es sich um ein Bild handelt.

Ein guter Alternativtext ist kurz und prägnant. Zum Beispiel ist "viele Menschen an einem Konferenztisch" besser als "Das Bild zeigt eine Gruppe von Menschen, die an einem großen Konferenztisch sitzen". Es ist außerdem von Vorteil, wenn du darauf achtest, Wörter und Wortgruppen zu nutzen, nach denen deine **Zielgruppe** sucht.

Für **informative Grafiken** sollte man jedoch ausführlichere Alternativtexte verwenden, um sicherzustellen, dass alle wichtigen Informationen vermittelt werden. Es ist auch wichtig, den Kontext der Grafik zu berücksichtigen.

Es ist empfehlenswert, den Alternativtext von der Bildunterschrift zu unterscheiden, um Doppelungen zu vermeiden. Auch sollte man Copyright-Vermerke und sonstige Metadaten der Abbildung ignorieren. Dekorative Grafiken sollten ebenfalls ignoriert werden.

Wenn eine Abbildung verlinkt ist, sollte das **Linkziel** im Alternativtext genannt werden.

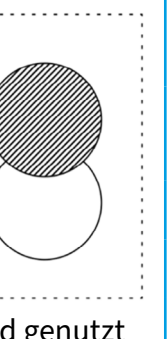

## Bildbeschreibung (Alternativtext) in Social Media: 4 Regeln

- 1. Zuerst die "Pflicht": in einem ersten Satz kurz und knapp die nötigsten Infos, die man braucht, um das Bild zu verstehen (Wie würde ich jemandem am Telefon das Bild beschreiben, wenn ich unter Zeitdruck wäre?)
- 2. Danach die "Kür": genauere Beschreibung mit weniger wichtigen Details

(Wie würde ich jemandem am Telefon das Bild beschreiben, damit die Person es vor ihrem geistigen Auge sieht?)

- 3. Auf einfache, klare Sprache achten: Fremdwörter vermeiden
- 4. Die eigene Meinung zum Abgebildeten raushalten (DBSV, 2023)

## Diversität

Die Bilder, die du verwendest, sollten **gesellschaftliche Vielfalt** widerspiegeln. Das bedeutet, dass verschiedene Menschen abgebildet werden sollten, unabhängig von Alter, Geschlecht, Hautfarbe, Behinderung oder Kulturkreis.

Achte bei der Auswahl drauf, stereotype Denkmuster zu vermeiden. Bilder sollten nicht reproduzieren, was oft als normativ empfunden wird, sondern stattdessen ein realistisches Bild der Gesellschaft zeigen, in der wir leben. So können wir sicherstellen, dass alle Menschen in ihrer Vielfalt repräsentiert werden.

<span id="page-11-0"></span>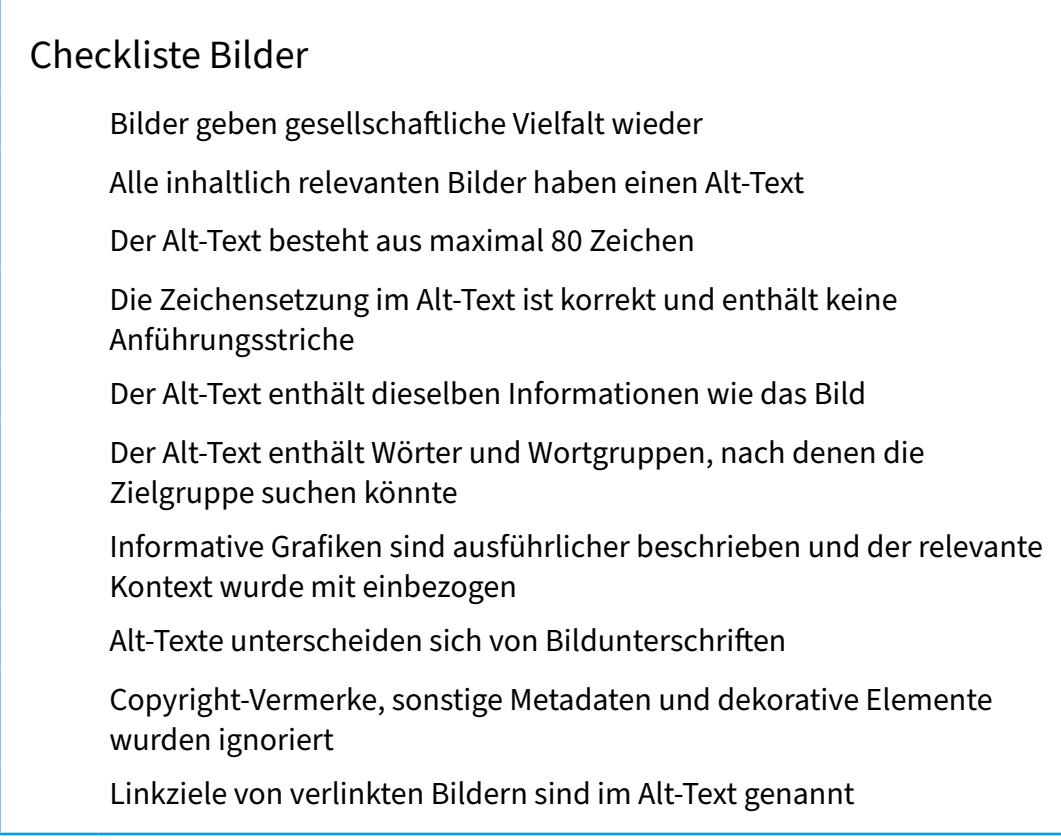

#### **Hier geht es zurück zur [Übersicht](#page-0-0)**.

**HANK** 

## <span id="page-12-1"></span>4.2 Links

Wenn du einen **Link** auf deiner Webseite einbindest, solltest du darauf achten, dass der Linktext deutlich macht, wohin der Verweis führt, insbesondere wenn er auf eine andere Webseite führt. Halte Linktexte nicht zu kurz, z.B. über mehrere Worte anstelle eines Wortes, um sicherzustellen, dass auch Personen mit motorischen Einschränkungen den Link problemlos anklicken können.

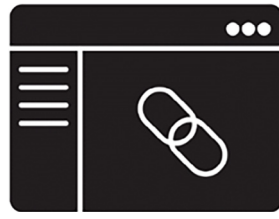

Falls das **Ziel des Links** aus dem Linktext nicht direkt verständlich ist, solltest du eine ausführlichere Beschreibung als Titel hinzufügen, um auch Screenreadern die Möglichkeit zu geben, den Link korrekt zu interpretieren. Beispielsweise könntest du bei einem Linktext wie "mehr Informationen" eine Beschreibung hinzufügen, die genauer erklärt, was die Person erwartet, wenn der Link angeklickt wird.

<span id="page-12-0"></span>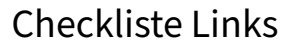

 $\Box$  Der Linktext macht deutlich, wohin der Link führt

 $\Box$  Der Linktext ist nicht zu kurz

 $\Box$  Das Linkziel ist aus dem Linktext zu verstehen, oder eine ausführlichere Beschreibung ist als Linktitel für Screenreader vorhanden

## **Hier geht es zurück zur [Übersicht](#page-0-0)**.

## 4.3 PDFs

Ein Text wird durch Absätze, Überschriften und Zwischenüberschriften strukturiert. Wenn diese Struktur nur optisch gekennzeichnet wird, kann sie zum Beispiel von Screenreadern nicht verstanden werden. Um einen Text bzw. ein Dokument für assistive Technologien erfassbar zu machen, solltest du Folgendes beachten:

- » Der **Dokumenttitel** ist nicht automatisch der Titel, unter dem du das Dokument auf deinem PC abspeicherst. Du gibst ihn unter den Metainformationen deines Dokuments an. Der Dokumenttitel kann dann vom Screenreader vorgelesen werden.
- » Damit ein Screenreader einen Text richtig vorlesen kann, muss in dem Dokument die richtige **Sprache** eingestellt sein. Wenn einzelne Worte oder Absätze von der Sprache abweichen, die du eingestellt hast, kannst du die Spracheinstellung für diese Worte oder Abschnitte anpassen.
- » Benutze **Formatvorlagen**, um deine Absätze und Überschriften zu formatieren. Achte darauf, dass du für Überschriften, die zu unterschiedlichen Ebenen der Überschriftenhierarchie gehören, verschiedene und passende Formatvorlagen nutzt.
- » Benutze die vordefinierten Formate deines Schreibprogramms, um **Nummerierungen und Aufzählungen** zu erstellen.
- » Wenn du deinen Text mit Formatvorlagen formatiert hast, kannst du ein **automatisiertes Inhaltsverzeichnis** erstellen. In so einem automatisierten Inhaltsverzeichnis sind die Einträge mit den passenden Stellen im Text verknüpft. Du kannst also auf einen Eintrag des Inhaltsverzeichnisses klicken und springst an die richtige Stelle im Dokument. Auch ein Mensch, der eine assistive Technologie nutzt, kann mithilfe dieses Inhaltsverzeichnisses durch das Dokument navigieren.
- » Damit eine assitive Technologie durch eine **Tabelle** navigieren kann, solltest du für die Zellen der Tabelle hinterlegen, ob sie Überschriftenzellen sind oder Inhalt enthalten. Erstelle die Tabellen mit dem entsprechenden Tool deines Schreibprogramms.
- » Gib **Alternativtexte** für Bilder an. Mehr Informationen zu Alternativtexten findest du unter 4.1 Bilder.
- » **Lesezeichen** machen es einfacher, durch ein PDF-Dokument zu navigieren. Du erstellst sie, wenn du dein Dokument in eine PDF umwandelst.
- » Wenn du dein Dokument in eine PDF umwandelst, wähle aus, dass **Tags** verwendet werden sollen. Auch sie erleichtern das Navigieren innerhalb der PDF.

Anleitungen dazu, wie du diese Anforderungen in **Word, Power Point und InDesign** umsetzen kannst, findest du beispielsweise hier:

[https://tu-dresden.de/tu-dresden/universitaetskultur/diversitaet-inklusion/](https://tu-dresden.de/tu-dresden/universitaetskultur/diversitaet-inklusion/agsbs/dokumente) [agsbs/dokumente](https://tu-dresden.de/tu-dresden/universitaetskultur/diversitaet-inklusion/agsbs/dokumente)

<span id="page-13-0"></span>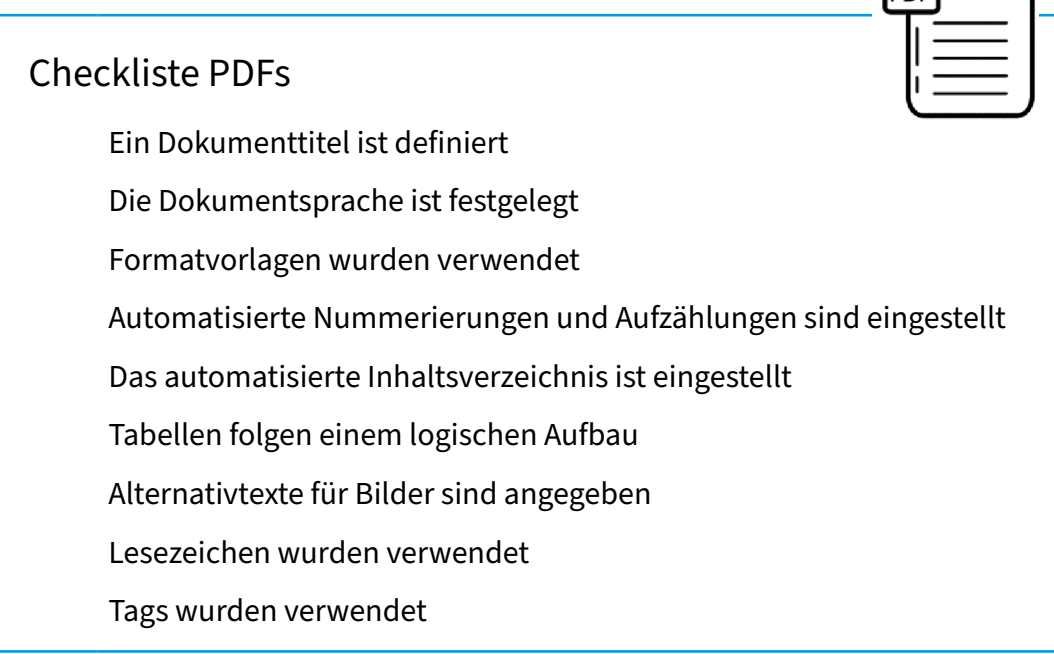

#### **Hier geht es zurück zur [Übersicht](#page-0-0)**.

Education und Mentorir **Pesr Zentrum** 

## <span id="page-14-1"></span>4.4 Audio und Video

## Audiodateien

Für Audiodateien sollte eine **Transkription** bereitgestellt werden. Die Transkription oder ein Link zur Transkription sollte sichtbar und nah am Player auf der Website platziert werden.

## Videos

Für Videos sollten immer **Untertitel** erstellt werden. Gib in deiner Untertitelung nicht nur Sprache, sondern auch inhaltsrelevante Geräusche und Musik wieder.

Lade die Untertitel als extra Datei hoch und bette sie *nicht* in die Videodatei ein (um Anpassbarkeit zu gewährleisten).

Biete zudem entweder eine Audiodeskription oder eine Transkription in Textform als **Medienalternativen** zum Video. Dabei solltest du Aktionen der eingeblendeten Personen beschreiben und eingeblendete Texte wiedergeben.

Platziere die Medienalternativen oder deren Link sichtbar neben den dazugehörigen Player.

<span id="page-14-0"></span>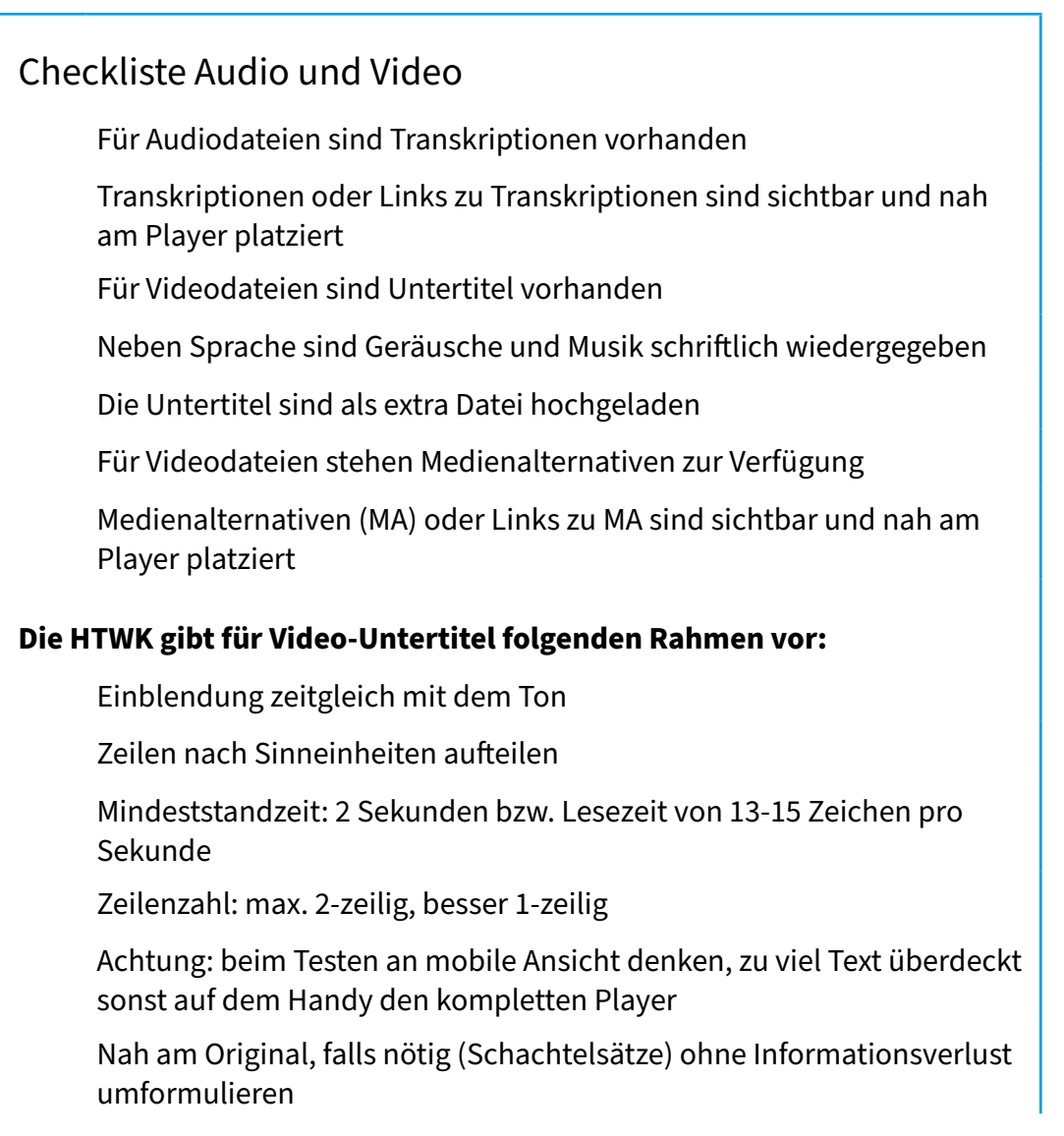

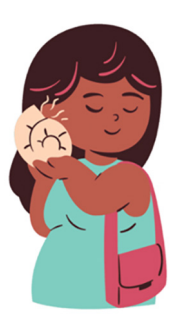

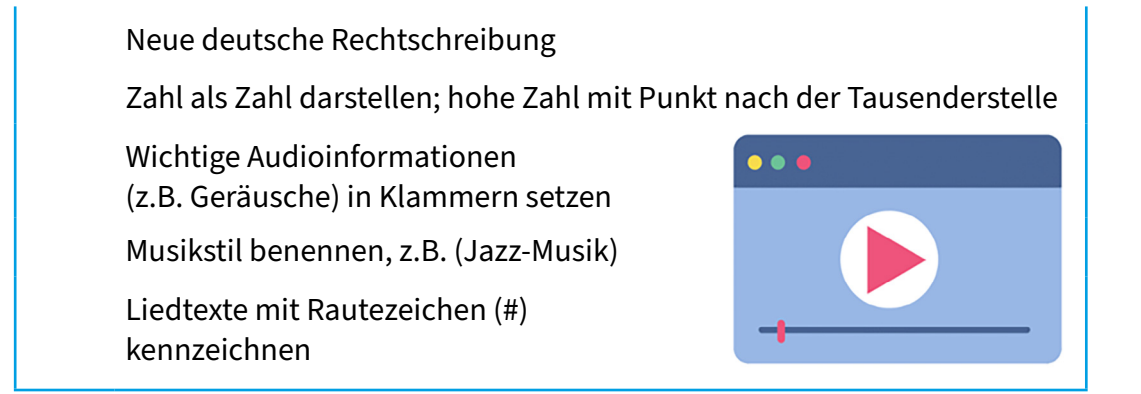

**Hier geht es zurück zur [Übersicht](#page-0-0)**.

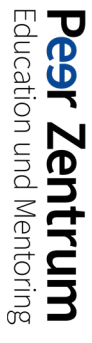

## <span id="page-16-0"></span>5. Checkliste für barrierearme Inhalte

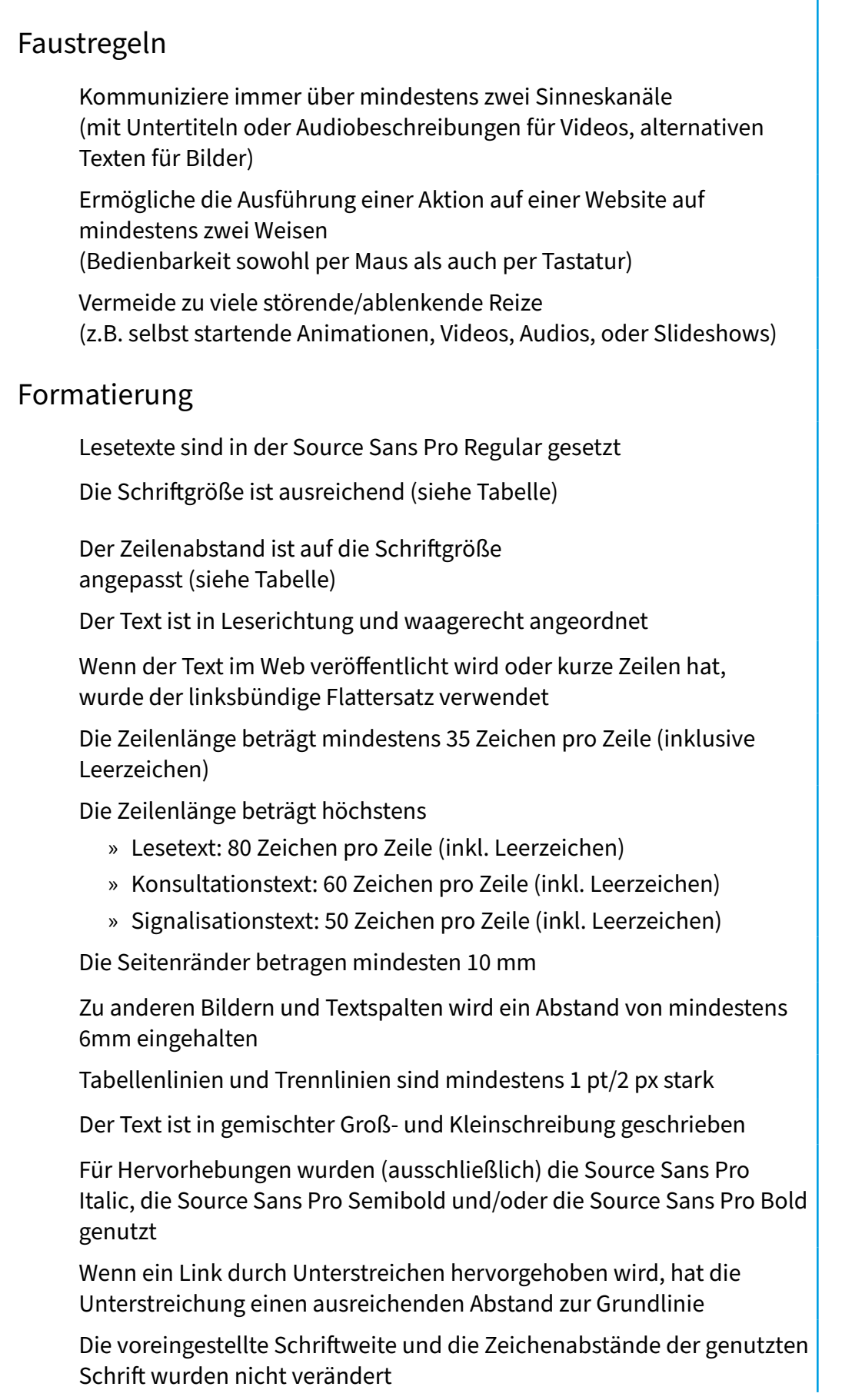

**Peer Zentrum**<br>Education und Mentoring

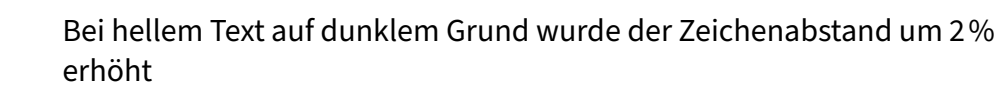

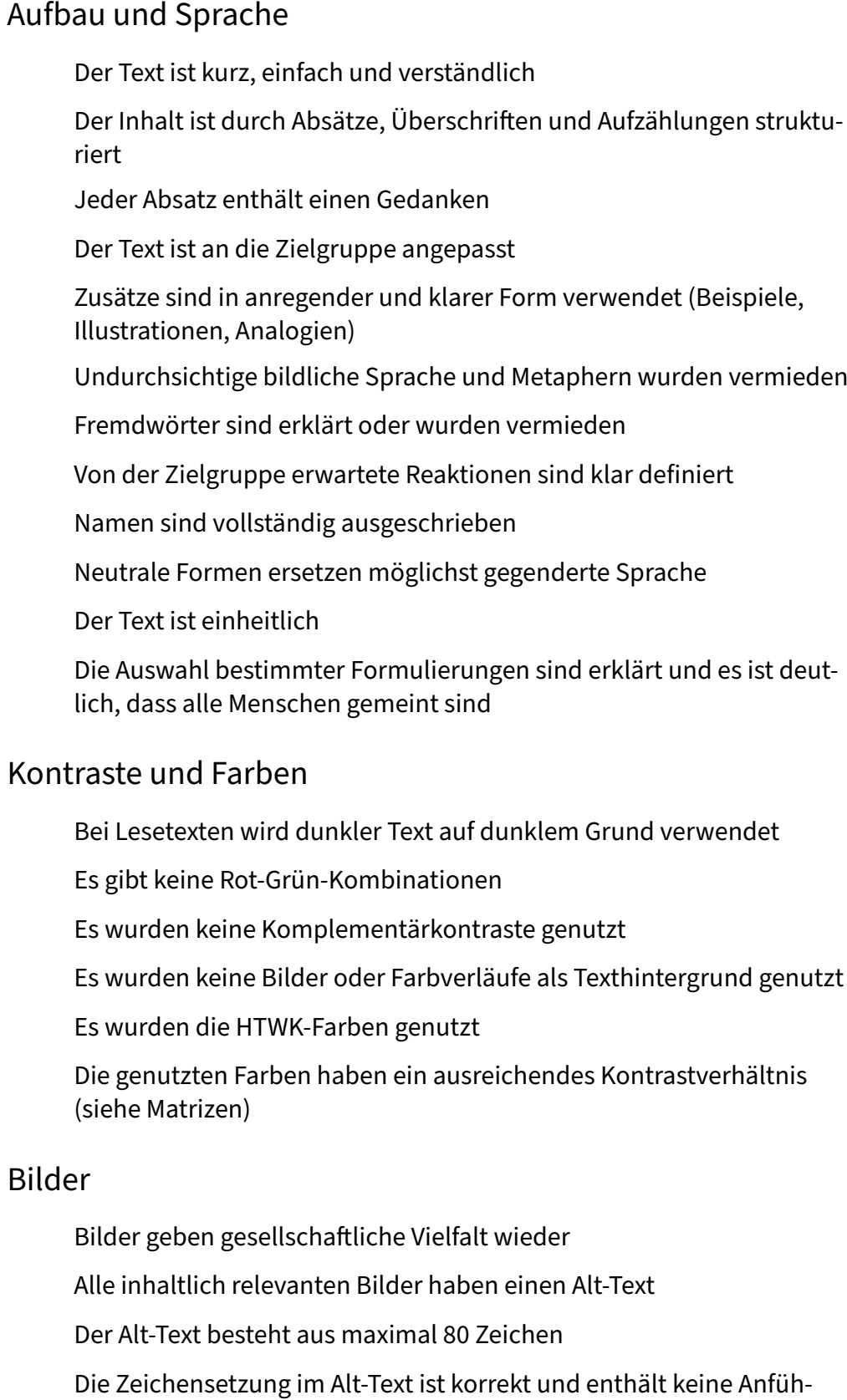

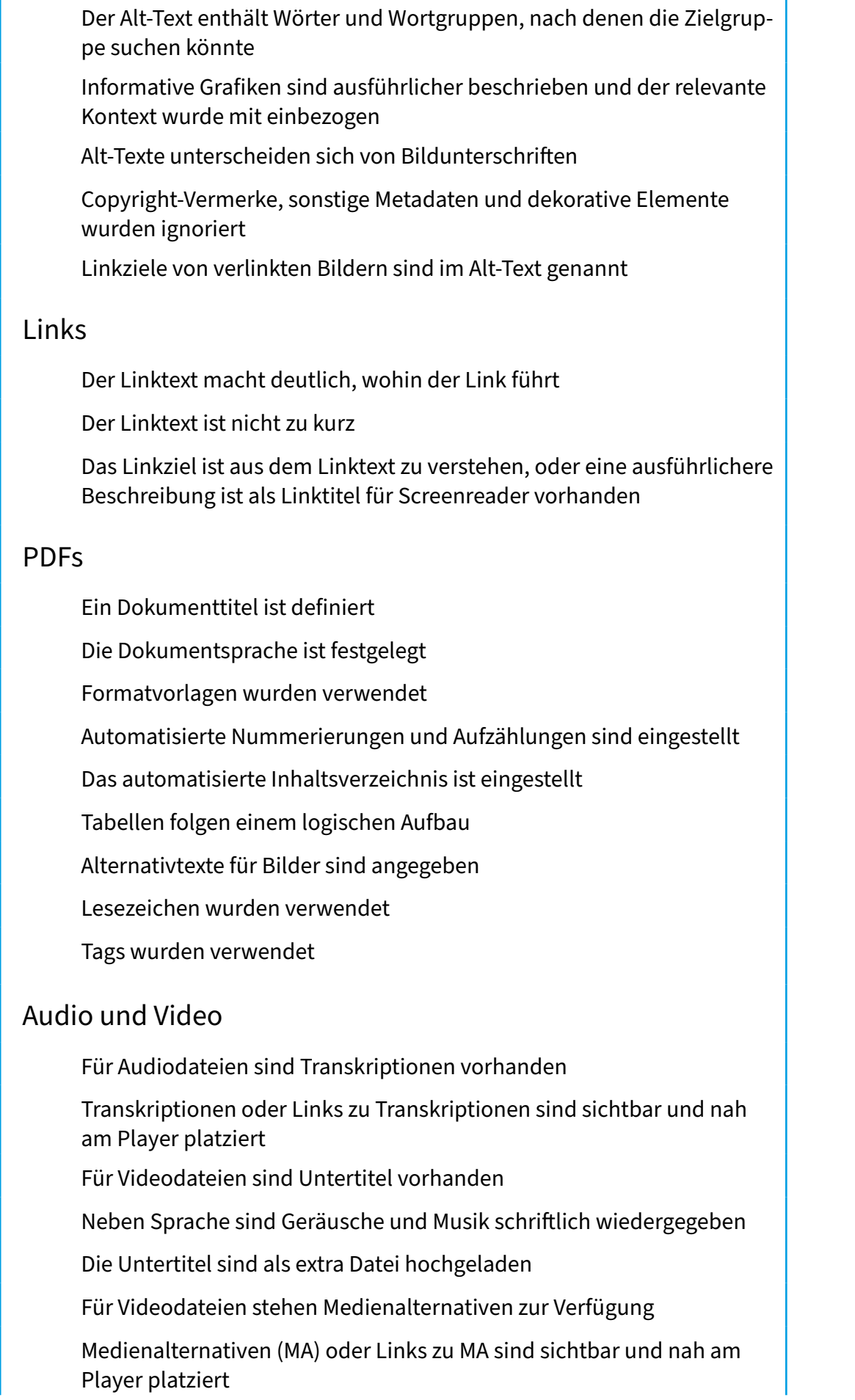

Î.

 $\blacksquare$ 

<span id="page-19-0"></span>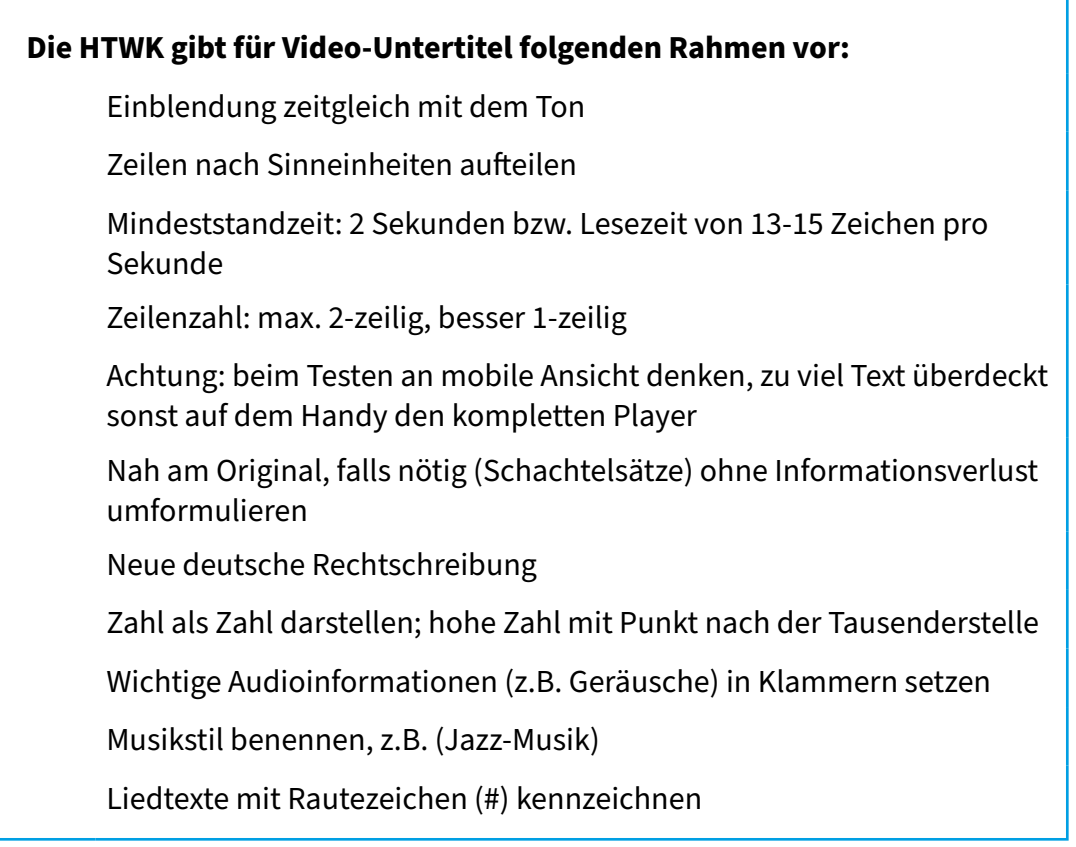

## 6. Quellen

Merkmale. (2023, 07. März). [https://www.uni-giessen.de/de/fbz/svc/hrz/org/mit](https://www.uni-giessen.de/de/fbz/svc/hrz/org/mitarb/abt/3/im/projekt/PDF/merkmale)[arb/abt/3/im/projekt/PDF/merkmale](https://www.uni-giessen.de/de/fbz/svc/hrz/org/mitarb/abt/3/im/projekt/PDF/merkmale)

Barrierefreie Dokumente: Anleitung zur Erstellung barrierefreier PDF-Dokumente mit Word. (2023, 07. März). [https://tu-dresden.de/tu-dresden/ressourcen/datei](https://tu-dresden.de/tu-dresden/ressourcen/dateien/arbeitsgruppe-studium-fuer-blinde-und-sehbehinde)[en/arbeitsgruppe-studium-fuer-blinde-und-sehbehinderte/anleitungen-word](https://tu-dresden.de/tu-dresden/ressourcen/dateien/arbeitsgruppe-studium-fuer-blinde-und-sehbehinde)[powerpoint/Word\\_DE\\_20210201.pdf?lang=en](https://tu-dresden.de/tu-dresden/ressourcen/dateien/arbeitsgruppe-studium-fuer-blinde-und-sehbehinde)

Leserlich: Schritte zu einem inklusiven Kommunikationsdesign. (2023, 07. März). <https://www.leserlich.info>

Digitale Teilhabe: Barrierearm informieren, austauschen und gestalten. (2023, 07. März).<https://www.sicher-im-netz.de/file/13735/download?token=yfCDshJw>

DBSV. (2023, 07. März). Bildbeschreibung (Alternativtext) in Social Media – vier einfache Regeln. <https://www.dbsv.org/bildbeschreibung-4-regeln.html#erltg1>

Wissen: Unsere Tipps für mehr Barrierefreiheit bei Facebook, Instagram, Twitter und überall, wo es Hashtags gibt. (2023, 07. März). [https://barrierefreiposten.de/](https://barrierefreiposten.de/wissen.html#:~:text=Bildbeschreibung,der%20Regel%20nur%20das%20wichtig) [wissen.html#:~:text=Bildbeschreibung,der%20Regel%20nur%20das%20wich](https://barrierefreiposten.de/wissen.html#:~:text=Bildbeschreibung,der%20Regel%20nur%20das%20wichtig)[tigste](https://barrierefreiposten.de/wissen.html#:~:text=Bildbeschreibung,der%20Regel%20nur%20das%20wichtig)